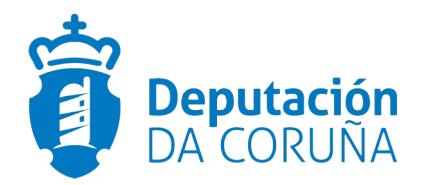

## **BAJA TELEMÁTICA - NOTA INFORMATIVA**

Los anunciantes pueden realizar la baja de los anuncios de forma totalmente telemática.

Cualquier tramitador de cada departamento podrá solicitar la baja del anuncio siempre que el anuncio **no está incluido en el boletín**. Para que la baja se haga efectiva, esta tendrá que ser firmada por el firmante.

Si el tramitador solicita la baja de un anuncio y esta no se firma por el firmante la baja no se hace efectiva y el anuncio se podrá incluir en el boletín invalidando dicha baja.

TRAMITACIÓN:

En la zona de anunciantes, en la bandeja "Esperando a ser publicados", se añade una columna al final de cada anuncio que contiene un enlace con la etiqueta "Baja telemática" para poder solicitar la baja de los anuncios pendientes de publicación. Esta opción solo está disponible para los tramitadores.

Cuando cualquier tramitador pulse en el enlace "Baja telemática" de un anuncio, se le solicita que confirme su decisión mediante un mensaje emergente que contiene dos botones para aceptar o rechazar la confirmación.

El mensaje es el siguiente:

*¿Está seguro de solicitar la baja telemática del siguiente anuncio <númeroAnuncio> <sumario anuncio>*

Al realizar la solicitud de la baja se comprueba que el anuncio **no está incluido en el boletín**.

En caso de que el anuncio **está incluido en el boletín**, no se realiza la solicitud de baja telemática y se informa al usuario mediante el siguiente mensaje:

> *No se puede tramitar la baja telemática del anuncio <númeroAnuncio>. El anuncio ya está incluido en el boletín.*

Si se confirma la solicitud de la baja telemática se le remite confirmación al tramitador mediante el siguiente mensaje:

> *Solicitud de baja telemática para el anuncio <númeroAnuncio>. La solicitud queda pendiente de firma electrónica para hacer efectiva la baja.*

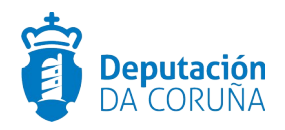

Una vez que el tramitador finaliza la solicitud de la baja telemática, el anuncio aparece en la bandeja "Pendientes de firma electrónica".

Para que la baja telemática finalice y se haga efectiva el firmante tiene que firmar la solicitud de la baja en la bandeja "Pendientes de firma electrónica".

La firma de la baja telemática debe ser individual, es decir, no se permitirá seleccionar varios anuncios simultáneamente para firmar su baja. Por este motivo el botón "Seleccionar todos los anuncios" pasa a llamarse "Seleccionar todas las altas" y solo seleccionará los anuncios pendientes de firma para su publicación.

Para que los firmantes puedan distinguir los anuncios solicitados para la baja telemática, de los de publicación, se añade una columna "Baja" al final de cada anuncio donde se indica "Sí/No":

- Sí: Se solicitó la baja del anuncio
- No: El anuncio está pendiente de firma para ser publicado.

Además, también se resalta con **letra verde** las solicitudes de baja telemática para distinguirlas de las firmas de solicitud de publicación.

Es necesario destacar que el color verde de las solicitudes de las bajas telemáticas prevalecerá aunque el anuncio tuviera carácter urgente (indicado con **letra roja**).

El firmante sigue teniendo a su disposición dos opciones para realizar la firma:

1. Seleccionando la solicitud de baja telemática en la bandeja de "Pendientes de firma electrónica" y pulsando el botón de "Firmar los anuncios seleccionados".

En este caso hay una diferencia con los anuncios pendientes de firma para su posterior publicación, **la firma de la solicitud de los anuncios para la baja telemática se tiene que hacer de forma individual.**

2. Accediendo al anuncio y firmar la solicitud de baja telemática.

En la bandeja de "Pendiente de firma electrónica" se accede a un anuncio al que se le ha solicitado la baja telemática, en la parte inferior de la pantalla, en lugar de los botones habituales aparecen los siguientes según el perfil (tramitador o firmante):

• Tramitador

◦ "Visualizar contenido a publicar": Esta opción se mantiene sin cambios.

◦ "Invalidar la baja": Solo está disponible para los tramitadores. Se permite invalidar la baja siempre que el anuncio no **está incluido en el boletín**. Al invalidar la baja se informa al usuario con el siguiente mensaje de confirmación:

*Al invalidar la baja el anuncio continuará su tramitación pero los plazos de publicación iniciales podrían verse alterados.¿Está seguro de que quiere invalidar la baja del anuncio?*

Si el tramitador confirma la invalidación de la baja telemática, el anuncio volverá a ser visible en la bandeja "Esperando a ser publicados" y continuará su tramitación habitual.

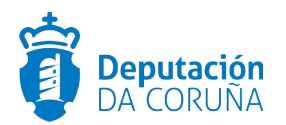

• Firmante

◦ "Visualizar contenido a publicar": Esta opción se mantiene sin cambios.

◦ "Firma baja telemática": Está opción permite firmar la solicitud de baja telemática para hacerla efectiva y genera un justificante de confirmación de baja telemática para el firmante y el tramitador. Una vez finalizada la firma se actualiza la fecha de baja del anuncio. El anuncio se podrá consultar en la bandeja de "Anuncios dados de baja".

Cuando el firmante pulsa en "Firma baja telemática" se mostrará una ventana con el detalle del anuncio igual que cuando firma un anuncio para su publicación. La diferencia es que en la ventana de detalle para la firma de la solicitud de la baja telemática, el título que aparece es **"Detalle del anuncio <númeroAnuncio> a firmar baja telemática"**.

Cuando se realiza la firma de una solicitud de baja telemática de un anuncio se comprueba que el anuncio **no está incluido en el boletín.**

El procedimiento para el usuario será similar a la firma de un anuncio para su publicación en el BOP y en la pantalla de resultados de firma podrá descargar el justificante de baja telemática.

Una vez finalizada la firma de la solicitud de la baja telemática de un anuncio en la bandeja "Anuncios dados de baja" aparecerá un enlace "Descargar justificante" en la columna "Motivo de la baja".

Este enlace permitirá descargar el justificante de la baja telemática al tramitador y firmante y también al que tenga perfil de consultor y esté en el mismo departamento.